### **Sisukord**

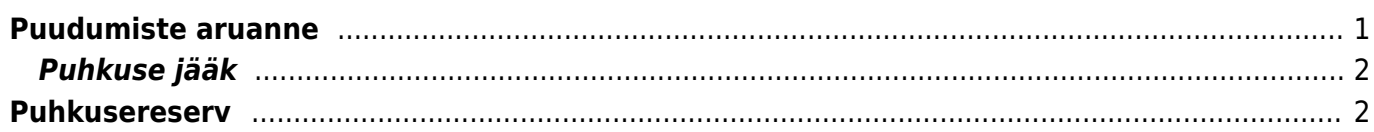

## <span id="page-2-0"></span>**Puudumiste aruanne**

### Personal → ARUANDED → **Puudumised**

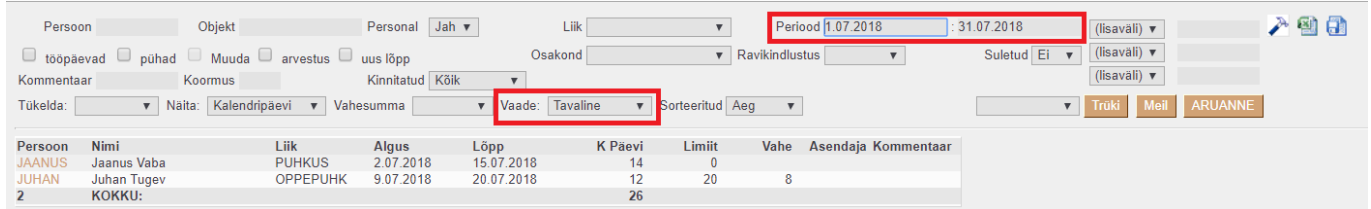

Puudumiste aruande **vaated** :

- tavaline näitab personalile sisestatud puudumisi valitud perioodis
- puhkuse jääk näitab personali puhkusejääki perioodi lõpuks ning seadistatud puhkusereservi kande koostamise korral on sellelt aruande vaatelt võimalik genereerida kogunenud puhkusereservi kanne
- Päeva tabel aruande vorm, mis kajastab töötajate töötatud tunde, puuudumisi, normtunde. Muuda linnukesega koos saab arundes otse täita ressursse TUND tüüpi palgavalmite jaoks.

### **Peenhäälestus**

**Puhkusepäevade ümardus**- mõjutab aruandes kuvatavate arvväärtuste komakohtade arvu, samuti mitme komakohaga asetub arvestusele päevade jääk.

**Puhke- ja pühapäeva lühikood**- sisestatud sümbolit kuvatakse päeva tabel vaates puhkepäevadel ja nädalavahetustel.

**Täitmata tööaja lühikood**- sisestatud sümbolit kuvatakse päeva tabeli vaates nendel päevadel kuhu ei ole sisestatud töötajale töötunde

**Näita töötunde (kus pole puudumisi)**- kui see linnuke on peal siis kuvatakse.päeva tabel vaates sisestatud töötunde nendel päevadel kus ei ole puudumist.

**Näita normtunde ja koormust**- kui see linnuke on peal siis kuvatakse päeva tabel vaates kukku sektsioonis töötaja normtunde ja koormust.

**Täidetavate töötundide artiklid**- sisestatakse artiklikoodid komaga eraldatud listina (ilma tühikuteta), et saaks päeva tabeli vaates muutmise olekus sisestada töötajatele töötunde sisestatud artiklitele.

**Tööaeg muudetav ka puudumise olemasolul**- seotud eelneva seadistusega, kui töötajale on sisestatud puudumine ja on vaja samale päevale ka töötunde sisestada siis valida see seadistus. **Täidetava töötunni laius (px)**- vaates päeva tabel ühe päeva lahtri suurus

**Personali töösuhte tüübid, mille järgi võetakse tööleping**- täidetakse töösuhte tüüpidega ja nende tüüpide järgi võetakse töötajatele koormus ja normtunnid. **Puhkuse artiklid**- sisestatakse need artiklid mis mõjutavad töötaja puudumisi. Näiteks kui töötaja puudub tööpäeval ainult mõni tund.

**Puhkusereserv välistab järgmise kuu palga**- seda seadistust mõjutab süsteemi seadistus "Töötajale säilitatakse puhkuse ajal palk". Kui Süsteemi seadistus on EI peal siis alati tuleb töötajale 6-kuu keskmine tasu. Kui süsteemi seadistus on JAH peal siis peenhäälestuse linnukese olemasolul järgmise kuu töötasu tõusu ei arvesta, aga kui linnukest ei ole siis arvestab järgmise kuu töötasu tõusuga.

**Puhkusereservis sisalduvad lisapuhkused**- kui on soov, et reservi kandesse tuleksid ka vähenenud töövõimega töötajate ja alaealiste kogunenud lisapäevad siis teha selle sätte ette linnuke.

## <span id="page-3-0"></span>**Puhkuse jääk**

Sellest vaatest on võimalik saada üle vaade, kui palju on töötajatel kogunenud ja milline on puhkuse jääk aruande perioodi viimase kuupäeva seisuga.

Kui süsteemi seadistustes on ära täidetud järgmised seadistused, siis on võimalik arvestust pidada ka puudega töötaja ja alaealise töötaja lisapäevade kohta.

Seadistused mis peavad olema täidetud:

- 1. Puudega töötaja puhkuse puudumiste liik
- 2. Alaealise töötaja puhkuse puudumiste liik
- 3. Limiidiga puudumiste liigid

Nende väljade täitmise kohta saab lisainfot [siit.](https://wiki.directo.ee/et/settings#limiidiga_puudumiste_suesteemiseadistused)

# <span id="page-3-1"></span>**Puhkusereserv**

Puhkusereservi on võimalik seadistada erineva detailsusega. Esimene võimalus on üldine valik, kus kanne tehakse ainult süsteemi seadistustes määratud kontodele. Teine võimalus on luua kanne osakonna detailsusega ja kolmandaks võimaluseks on töötaja põhiselt.

Kui kasutusel on kõik kolm viisi, siis kande moodustaja kontrollib kontode olemasolu esmalt personalikaardilt, siis osakonna pealt ja viimasena süsteemi seadistustest.

Kõigil kolmel juhul tuleb teha järgmised seadistused, mis ühtlasi katab ära ka kõige üldisema puhkusereservi kande loomise seadistused.

Puhkusereservi seadistamiseks on süsteemi seadistustes võimalik sisestada puhkusereservi kohustuse- ja kulukonto.

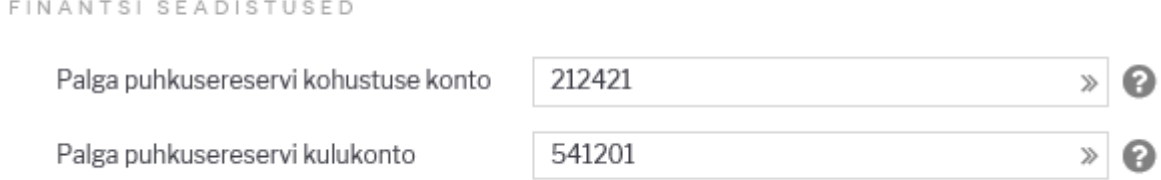

Lisaks tuleb muuta süsteemi seadistust "Palga arvestus võtab puhkuse maksuvalemi kulu kontoks palgavalemi deebeti" Jah peale.

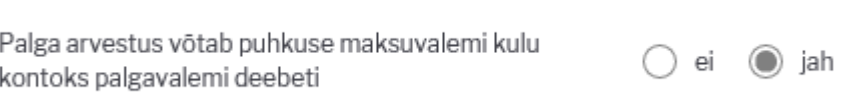

Puhkuse palgavalemil tuleb sisestada deebet kontoks puhkusereservi kohustuste konto. (Kui on mitu puhkuse linnukesega palgavalemit, siis võetakse aluseks kõige väiksema järjekorraga valem)

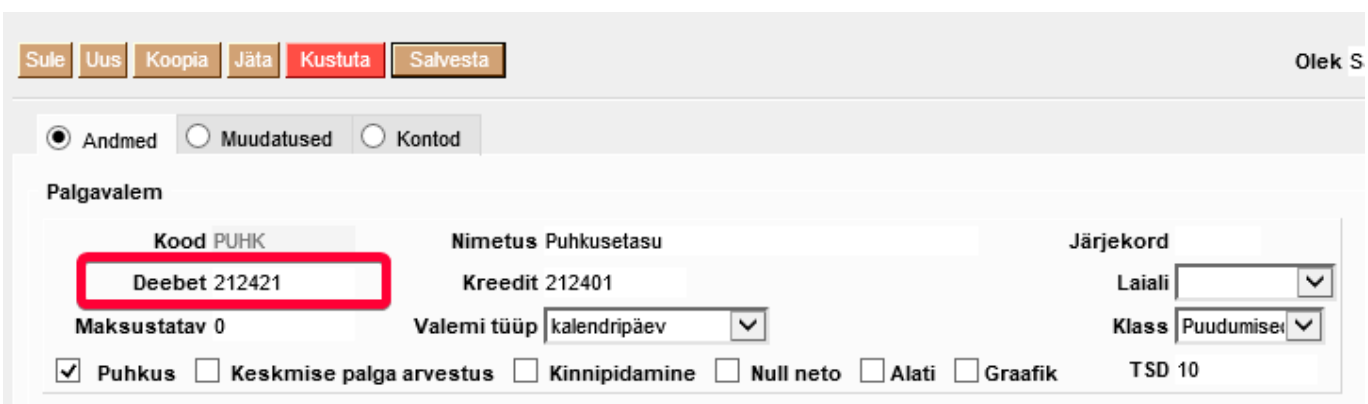

Tööandja maksuvalemitele (sotsiaalmaks ja tööandja töötuskindlustus) tuleb lisada reservi kulu ja kohustuste kontod. Nendele kontodele tehakse reservi maksude kanne.

Võimalus on määrata ka konkreetne maksuvalem vaikimisi reservi valemiks. Selle tulemusena kasutatakse puhkusereservi maksude arvestamisel seda valemit.

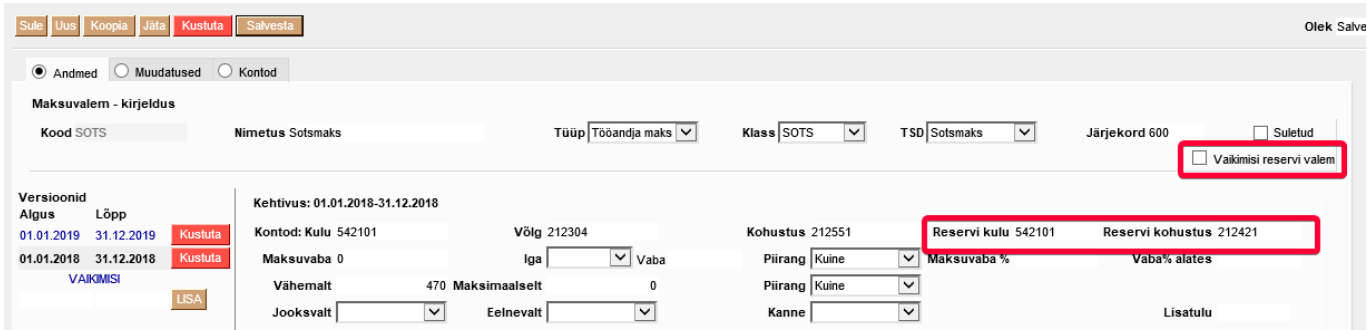

Nende seadistuste tulemusena saab Puudumiste aruandest puhkusejäägi vaatest koostada kogunenud päevade kohta puhkusereservi kande.

Selleks valida aruandes periood mille kohta soovitakse kanne teha.

Vaateks valida Puhkuse jääk.

Koostada aruanne vajutades nuppu Aruanne.

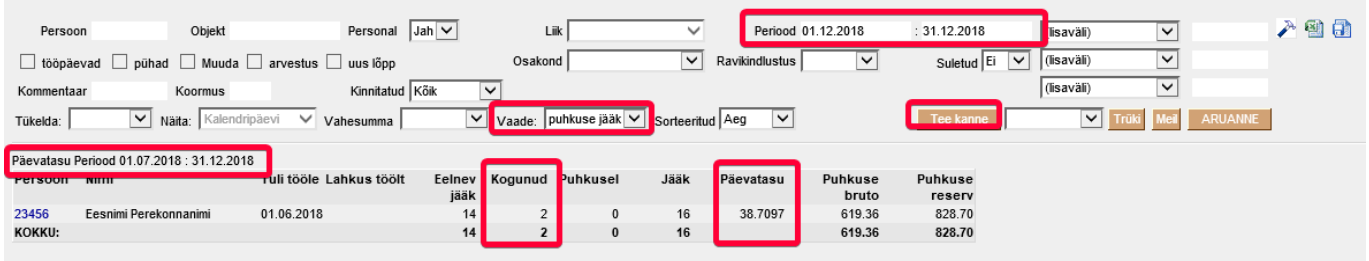

Aruande koostamise tulemusena tekib nupp Tee kanne.

Kande aluseks võetakse kogunenud päevade arv ja päevatasu. Päevatasu aluseks olevad kuud kuvatakse aruande päises.

Kogunenud päevade arv saadakse tehtena Eelnev jääk-jääk. Selle tulemusena võin mõnel töötajal ühel kuul olla kogunenud 3 päeva ja teisel kuul 2 päeva.

Kui vajutada Tee kanne luuakse aruandes olevatest andmetest kanne. Kandes kasutatakse eelnevalt seadistatud finantskontosid.

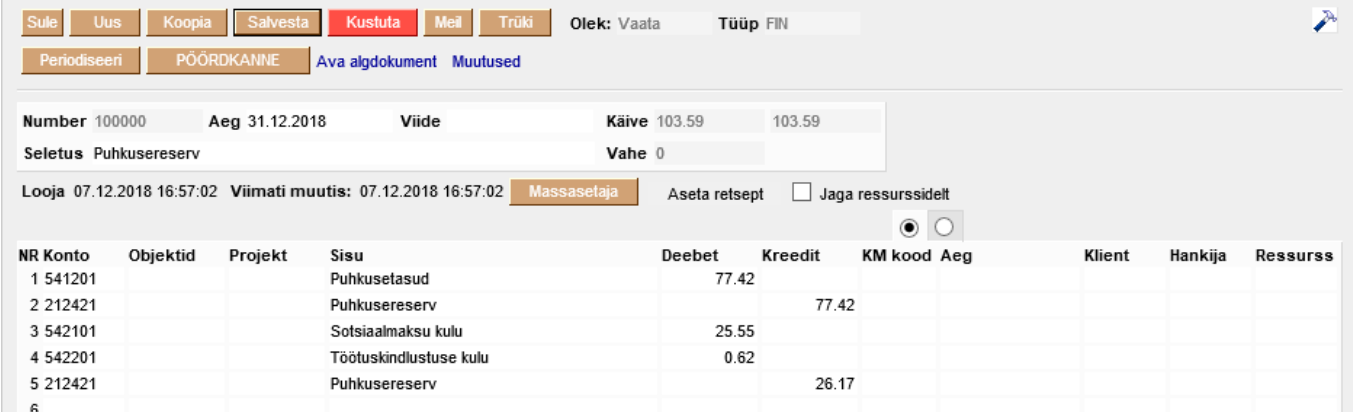

#### **Osakonnapõhine puhkusereserv**

Osakonna põhiseks puhkusereservi kande tegemiseks tuleb osakonna kaardile lisada puhkusereservi kohustuse ja kulu konto.

Osakonna kaardi muutmiseks avada Seadistused→ Personali seadistused → **Osakonnad**

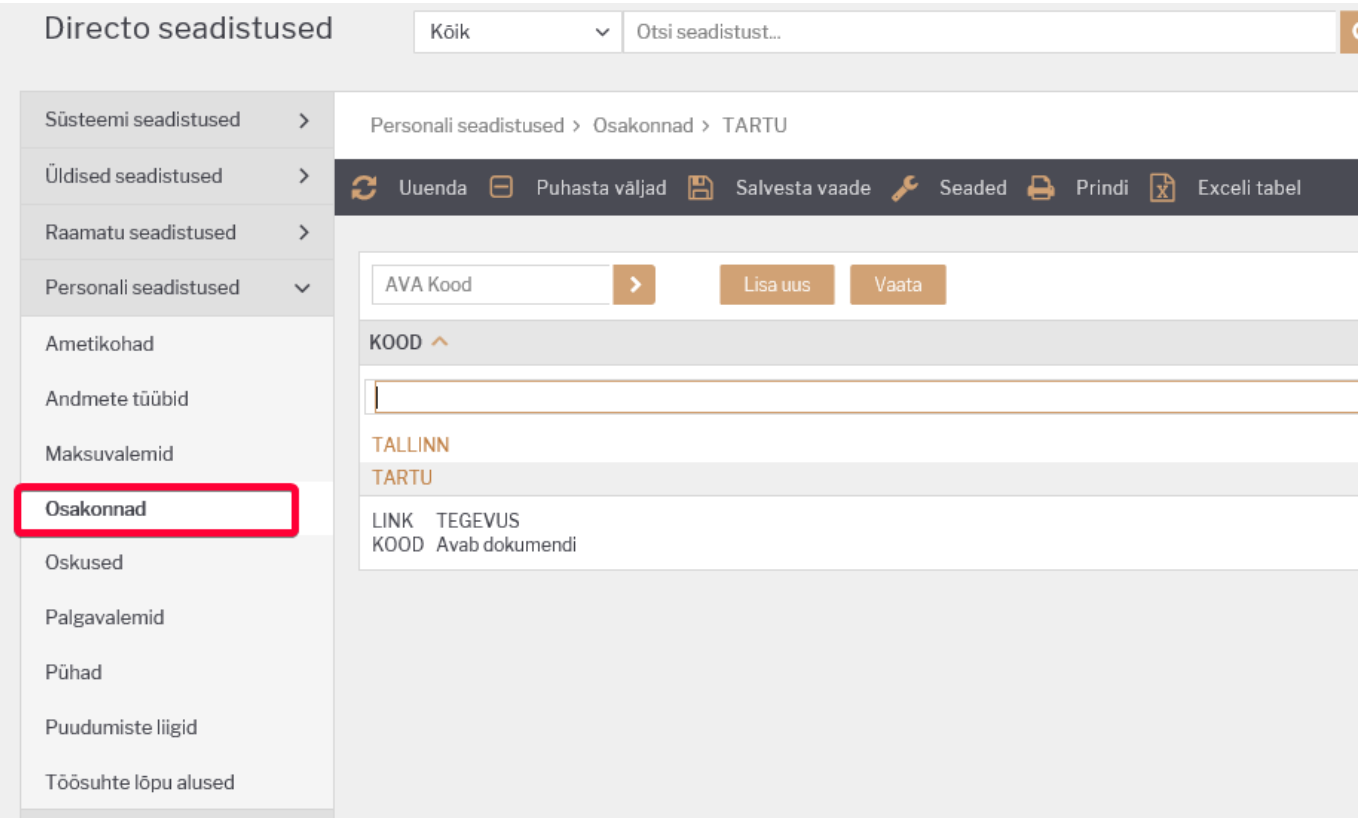

Avada olemasolev osakond klikkides osakonna koodil või luua uus. Avanevas aknas on võimalik sisestada reservi kulu ja reservi kohustuse kontod.

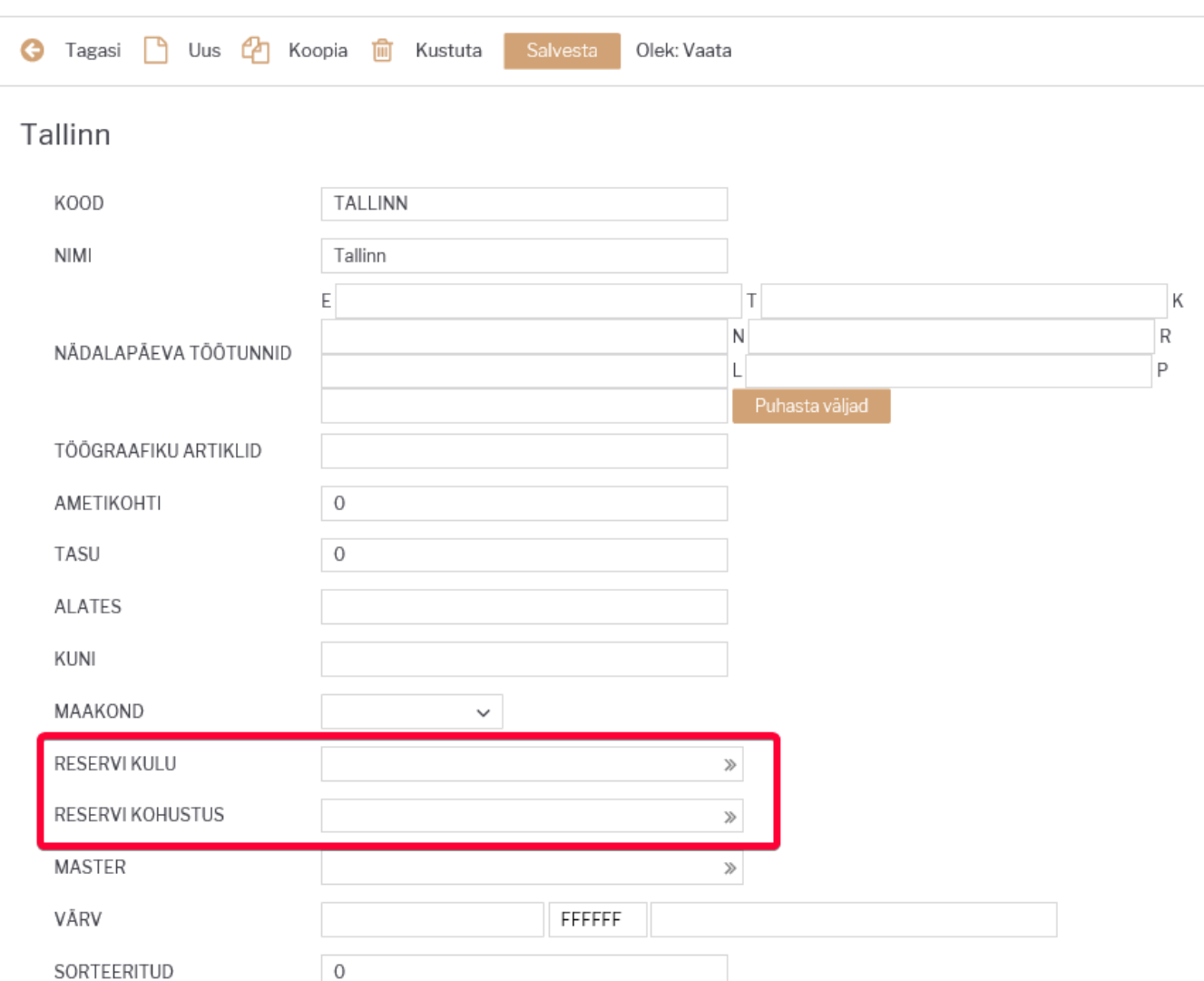

Lisaks on võimalik ka maksuvalemitele osakonnapõhised kontod määrata.

Maksuvalemi kaardi muutmiseks avada Seadistused→ Personali seadistused → **Maksuvalemid**

Maksuvalemi kaardil avada **Kontod** sakk.

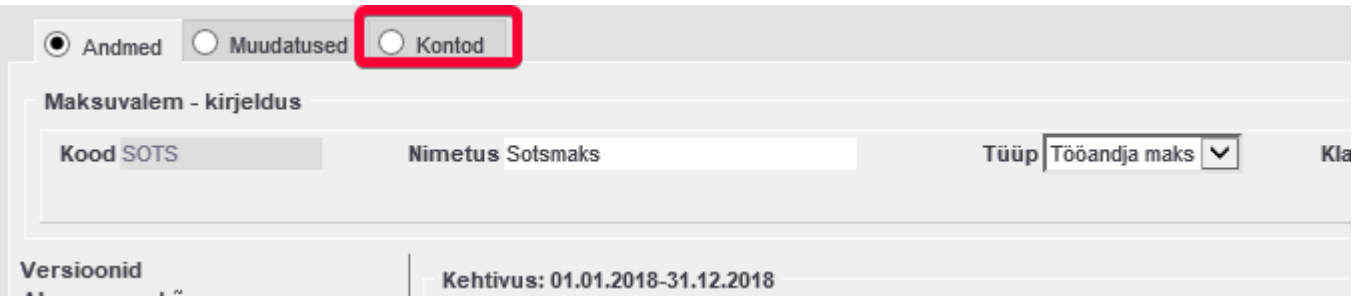

Valida **Osakond** tulpa osakonnad, millel peab olema kanne osakonnapõhine ning täita ära **Reservi kulu** ja **Reservi kohustus** väljad.

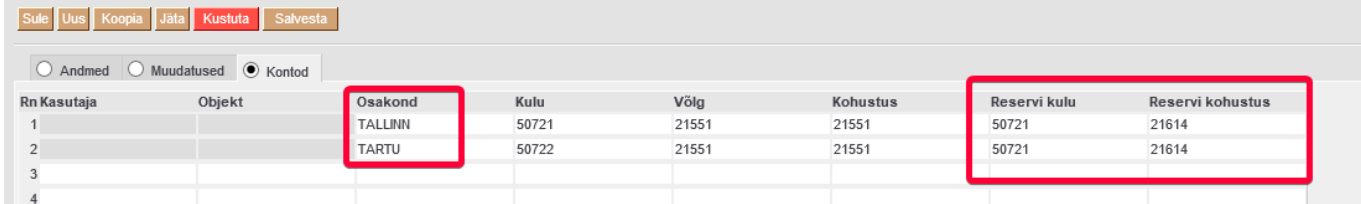

Need osakonnad, millele ei ole kontosid määratud, siis nende osakondade töötajate kanded lähevad vaikimisi määratud kontodele.

Kande loomine käib sama moodi nagu eelnevalt kirjeldatud.

#### **Töötaja põhine puhkusereserv**

Kui mõnel üksikul töötajal peab olema reservikanne erinev kui teistel töötajatel, siis on võimalik reservi kulu ja kohustuse konto seadistada personalikaardile.

Selleks avada personalikaart Personal→ Dokumendid → **Personal**

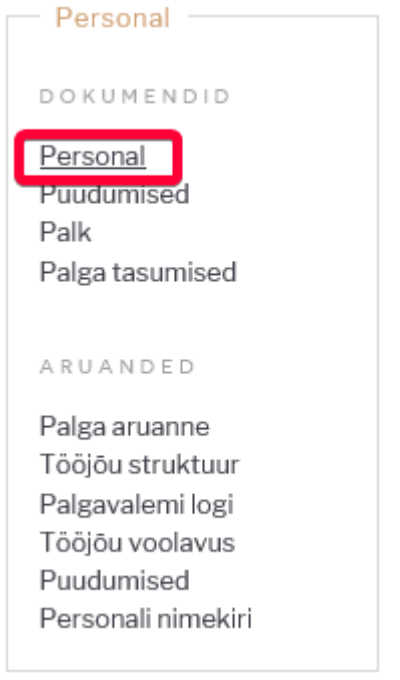

Palgamooduli sakil on võimalik sisestada töötajapõhiseid kontosid. Lisaks reservi kulu ja kohustuse kontole saab lisada töötaja põhised reservi maksukontod.

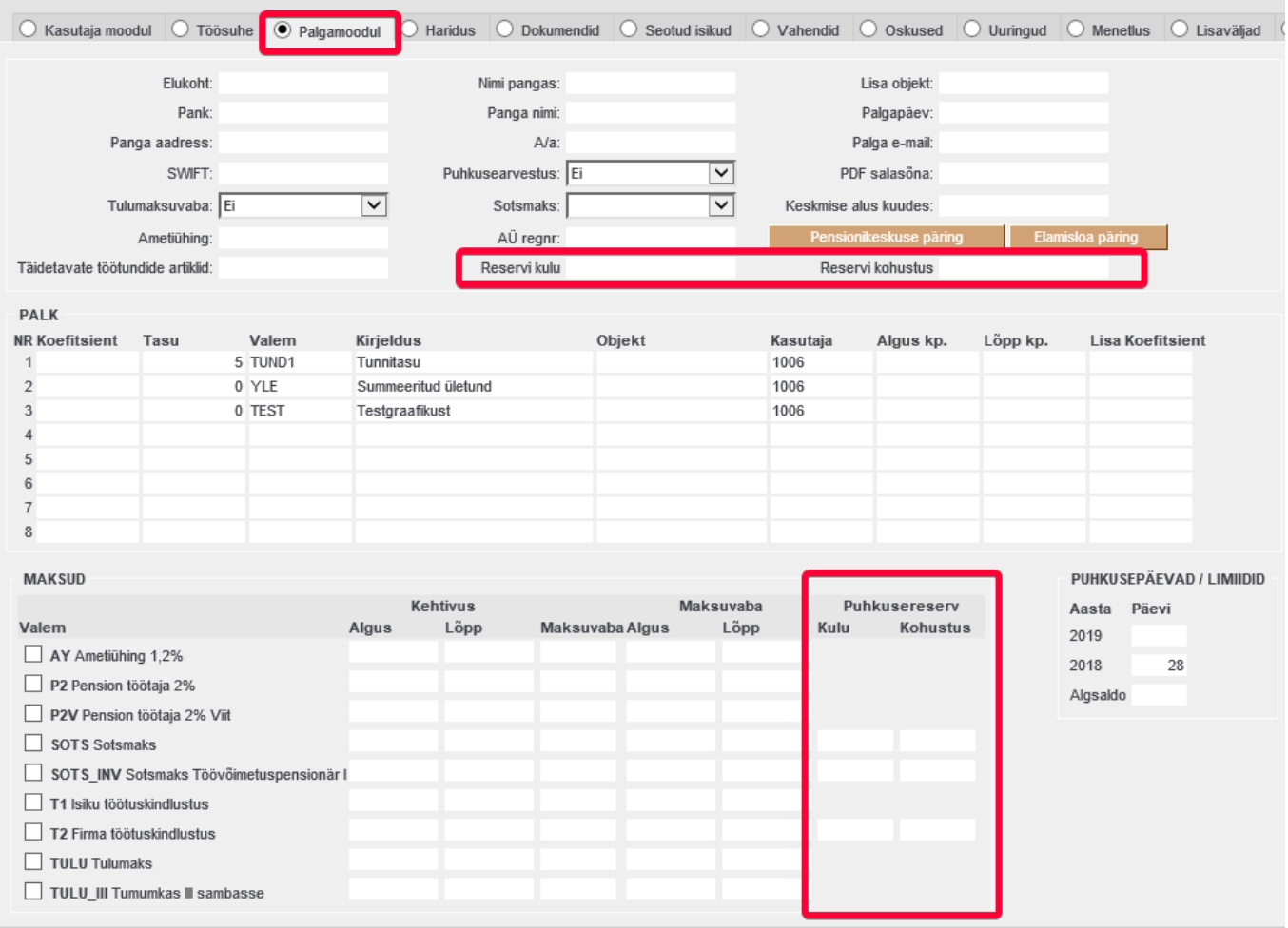

Kande moodustamine toimub täpselt samamoodi kui alguses on kirjeldatud.

From: <https://wiki.directo.ee/> - **Directo Help**

Permanent link: **[https://wiki.directo.ee/et/per\\_aru\\_tooajad?rev=1584604716](https://wiki.directo.ee/et/per_aru_tooajad?rev=1584604716)**

Last update: **2020/03/19 09:58**